## **Tervise Arengu Instituudi registrite andmete edastamise portaali kasutamine**

**1. Sisestage brauseris aadress registrid.tai.ee**

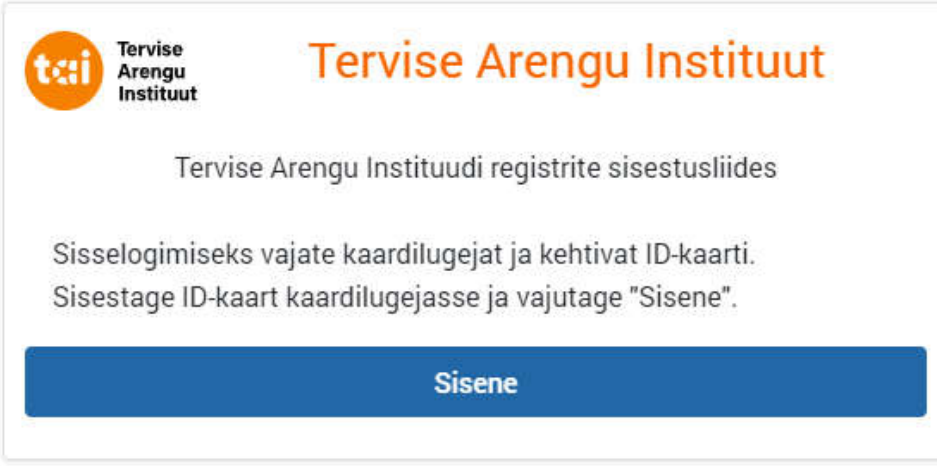

2. **Esmakordsel sisenemisel registreeritakse uus kasutaja. Nimi ja isikukood loetakse id-kaardilt, kasutaja peab sisestama oma e-posti aadressi.**

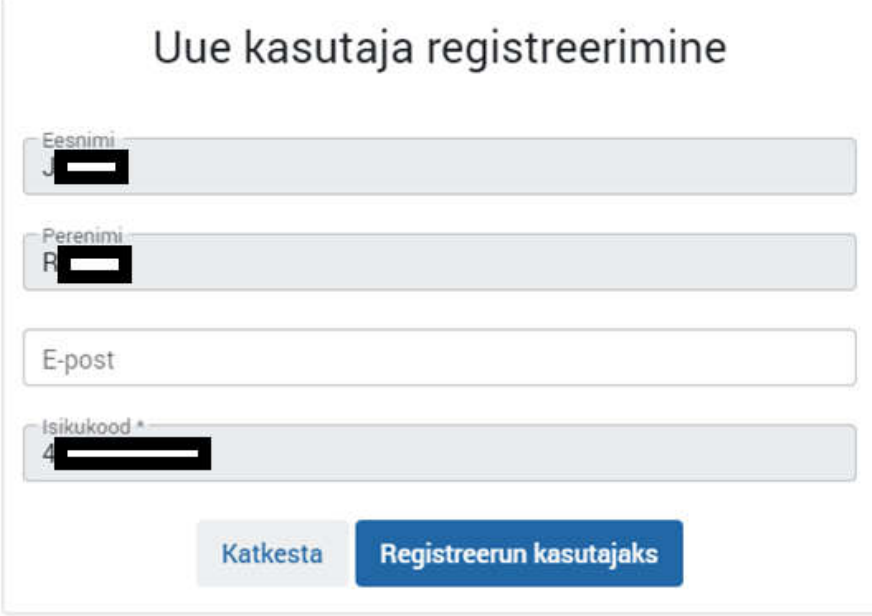

**3.** Vajutage "Sisene"

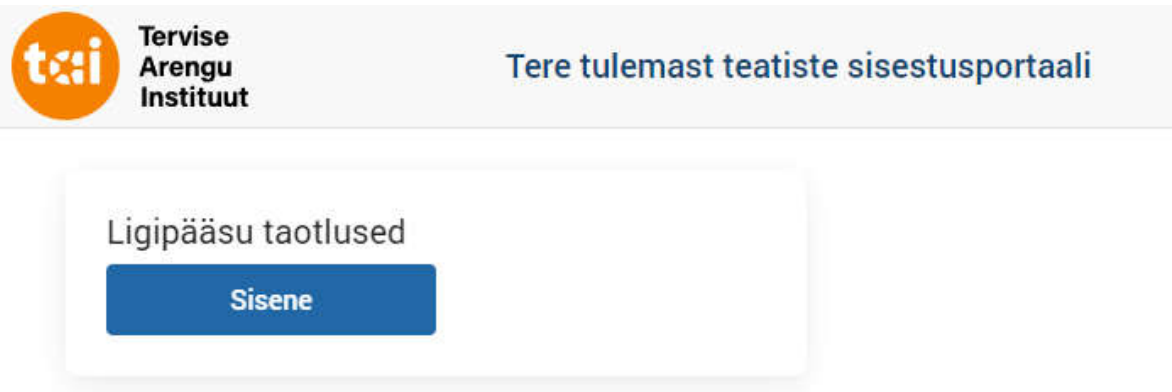

**4. Näete võimalikke TAI poolt pakutavaid sisestusportaali valikuid.**

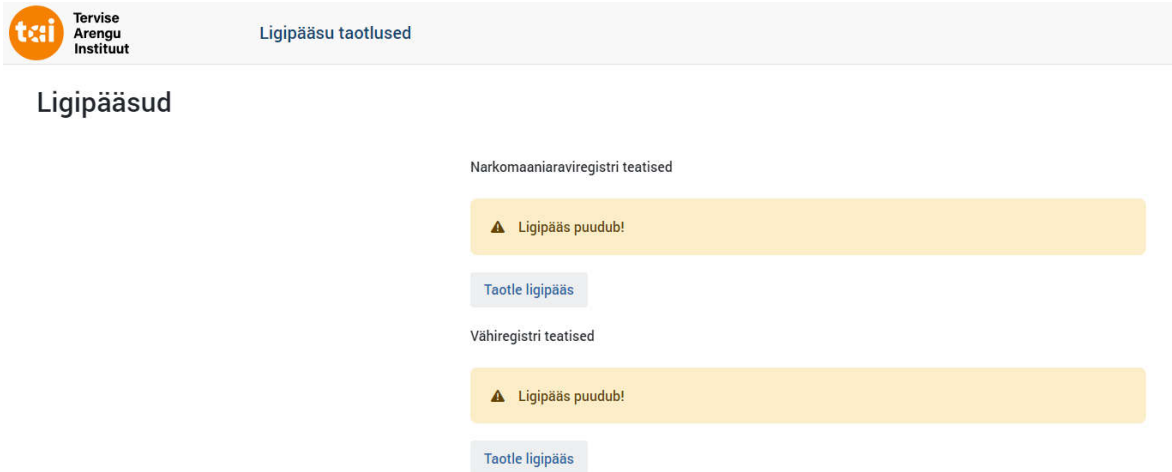

5. Vajutage "Taotle ligipääs" ning teile avatakse antud registrile andmete saatmise võimalus.

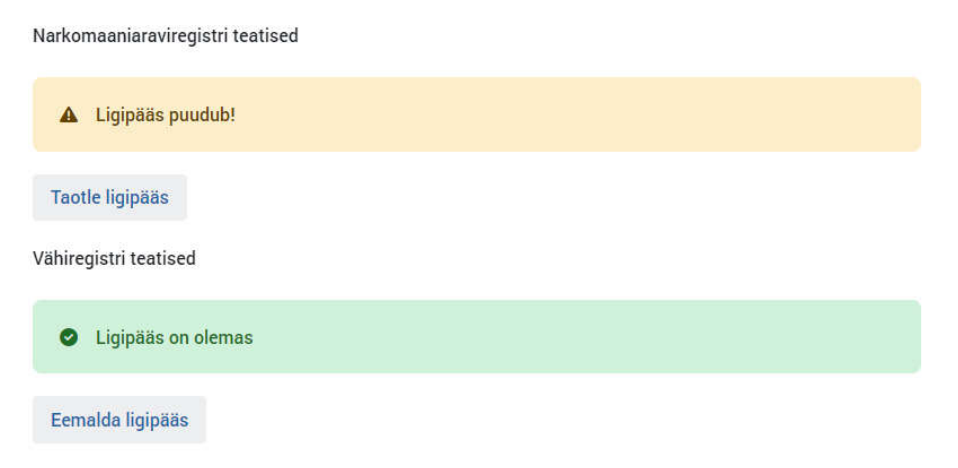

**6. Vajutage Tervise Arengu Instituudi logole, et liikuda sisestust võimaldavale leheküljele.**

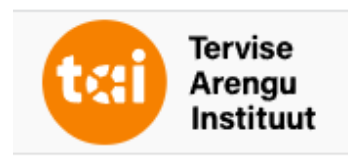

**7. Näete enda poolt valitud registrite sisestusaluseid. Nende täitmine peab toimuma vastavalt sisestusjuhendile.**

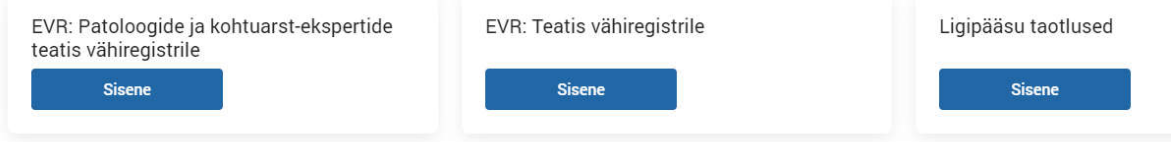